## **Computer Lab Assignment 1 Introduction to Matlab**

*Start Matlab and type the following in command window.* 

```
(1) Define variables: try the following lines (Find two errors!)
>> a=6>> a=6;>> b=19
>> b=19.8\gg c = a*b
\gg d = sin(c)
>> e = 'The quick brown fox' (must use the right type of single quotes in Matlab!)
\gg f = [e ' jumps over the lazy dog.']
\Rightarrow f = d+E
>> 2q = 2*f(2) Define row and column vectors. What is the difference? (Find 2 errors!)
>> c = [2 4 6]>> r = [3; 5; 7]>> c(3)>> c(2) = r(3)*2>> size(c)
\gg rank(c), rank(r)
>> norm(r)
>> c(3)>> c*c
>> r*r
>> c*r 
\Rightarrow r<sup>*</sup>c (What is the difference between r<sup>*</sup>c and c<sup>*</sup>r ?)
>> c=5 (What is the difference between this and the following line?)
>> r(:) = 10(3) The colon operator ":"
>> 1:10
>> 1 : 0.5 : 10
>> 100 : -7 : 50
>> r(1:2)\gg r(:)
(4) Make a 2D plot (copy and paste the following lines)
x = 0:0.01:1y = \sin(10*x)plot(x,y)
xlabel('X Axis')
ylabel('Plot Y Axis')
```

```
title('My first X-Y graph')
Make an improved XY plot:
x = 0:0.01:1y1 = sin(10*x);y2 = sin(5*x);plot(x,y1,'r+',x,y2)
xlabel('X Axis')
ylabel('Y Axis')
title('My second X-Y graph')
plot(x,y1,'r^{+},x,y2,'r:')plot(x,y1,'r'',x,y2,'-o') (What is the difference of the last two lines?)
\rightarrow Now save the graph as a PNG file (menu file \rightarrow save)
```

```
(5) Define a matrix
>> v = [1 \ 2 \ 3]>> v2 = [v v v]>> v3 = [v, v, v]>> M = [v;v;v]> A = [16 3 2 13; 5 10 11 8; 9 6 7 12; 4 15 14 1]
```
Before typing it guess the following two lines should print:

 $>> A(1,2)$  $>> A(1)$ >> A'  $>> A(1:4,1)$  $>> A(2, :)$  $\gg$  size(A)

(6) Open the HELP window and search for the *size*. This window should look like:

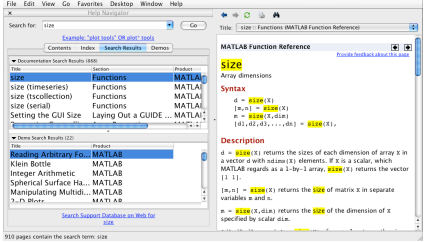

```
> sum(A(1:4,end))
>> B = zeros(5, 4)>> size(B)
\gg size(B,1)
>> B(:,:) = 10
>> B = 10Delete the second column with
>> A
>> A(:,2) = []
```

```
(7) Make a 3D plot 
[X, Y] = meshgrid(-8: .5:8);% What does meshgrid do? Investigate X and Y!
R = sqrt(X.^2 + Y.^2) + exp;Z = \sin(R) \cdot /R;
mesh(X,Y,Z,'EdgeColor','black') 
surf(X,Y,Z)colormap hsv
colorbar
Now rotate the 3D graphics with the mouse. Now save the graphics as PNG file (file\rightarrowsave)
```

```
(8) Make a contour plot (containing lines of constant altitude) of the predefined functions peaks;
[x,y,z] = peaks;pcolor(x,y,z) 
shading interp
% do not erase this -- add contour lines to existing graph
hold on
contour(x,y,z,20,'k')hold off
```